# Usando Padrões: Fiori para Web aplicado a Web Panels

Até agora vimos o uso do pattern Fiori for Web aplicado a transações, mas também podemos aplicá-lo a objetos do tipo Web Panel.

Vejamos alguns exemplos.

Exemplo 1: Web Panel com tabela base e grids aninhados.

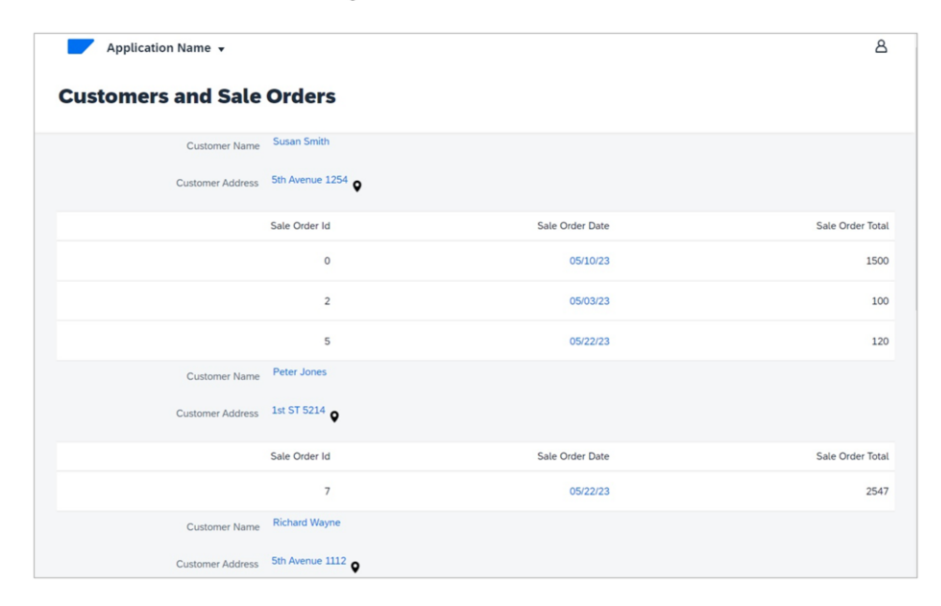

Em primeiro lugar, queremos um web panel com o design Fiori que mostre a informação agrupada de todos os clientes, cada um com seu conjunto de ordens de venda.

Exemplo 1: Web Panel com tabela base e grids aninhados.

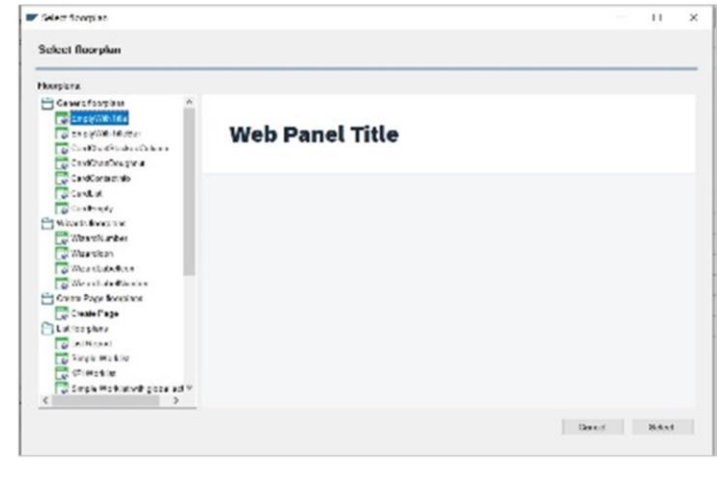

Vamos ao GeneXus, e em nossa base de conhecimento, criamos um Web Panel chamado CustomersAndOrders.

O salvamos e observamos que, assim como as transações, também vemos aqui a aba Patterns, e neste caso vamos escolher uma instância vazia apenas com o título. Escolhemos o floorplan Empty with Title.

Exemplo 1: Web Panel com tabela base e grids aninhados.

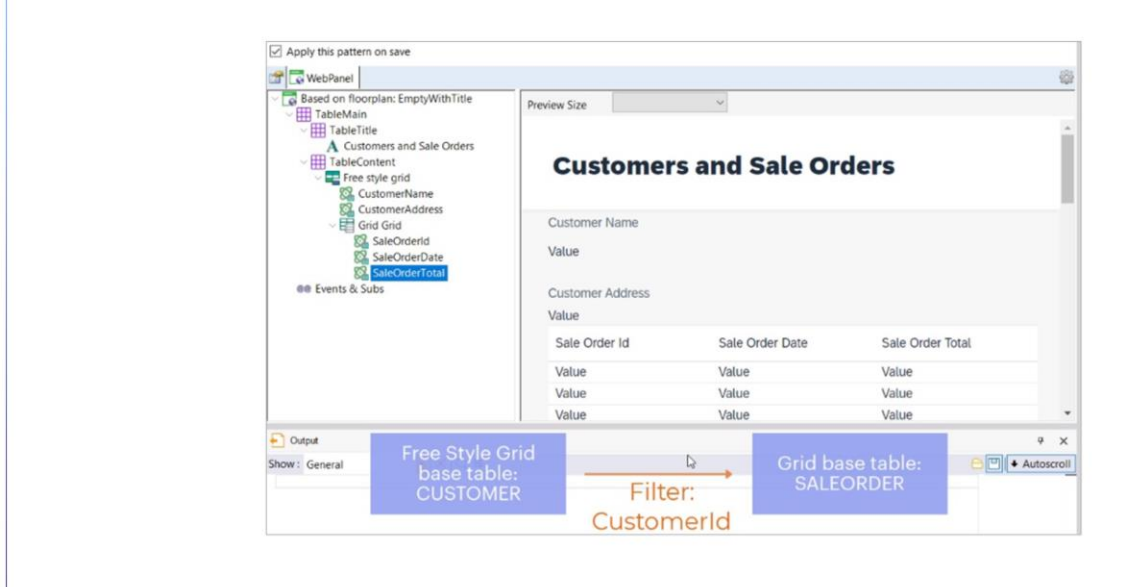

Primeiramente nos posicionamos no Título, e em sua propriedade Caption colocamos "Customers and Sale Orders"

Agora, no nó Table Content, removemos o Error Viewer e adicionamos um Free Style Grid. Clicando com o botão direito, adicionamos os atributos que queremos ver. Neste caso, CustomerName e CustomerAddress.

Como também queremos ver, para cada cliente, seu conjunto de ordens, de forma agrupada, dentro do mesmo Free Style Grid adicionamos agora um controle Grid.... E dentro dele, os atributos que queremos ver: SaleOrderId, SaleOrderDate e SaleOrderTotal.

Lembremos que a partir da presença destes atributos, GeneXus determinará as tabelas base de cada grid, e tratando-se neste caso de tabelas diferentes relacionadas, aplicará filtros automaticamente.

Portanto, nos mostrará, para cada cliente, seu conjunto de ordens de venda.

Exemplo 1: Web Panel com tabela base e grids aninhados.

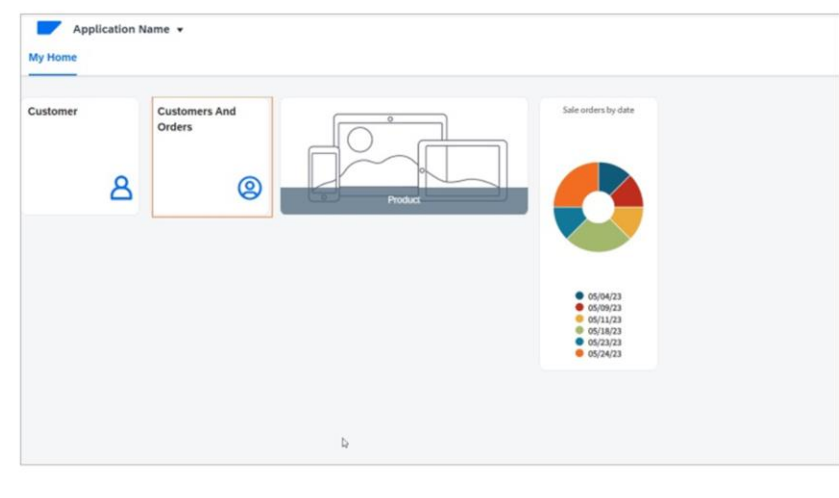

Nos falta incluir este Web panel no launchpad e no menu da master page. Habilitamos as propriedades correspondentes e adicionamos também o código do ícone que já procuramos anteriormente

Pressionamos F5.

Exemplo 2: Web Panel sem tabela base.

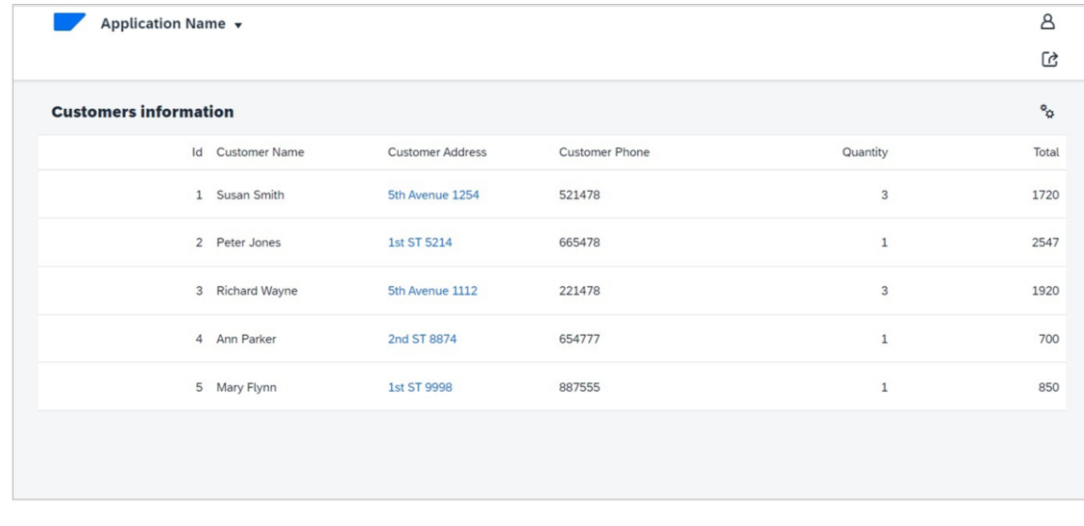

Bom. Agora vamos ver outro exemplo.

Vamos criar um Web panel sem tabela base, que mostra todos os clientes, cada um com a soma total de suas ordens de venda, e a quantidade de ordens de venda.

**Exemplo 2:** Web Panel sem tabela base.

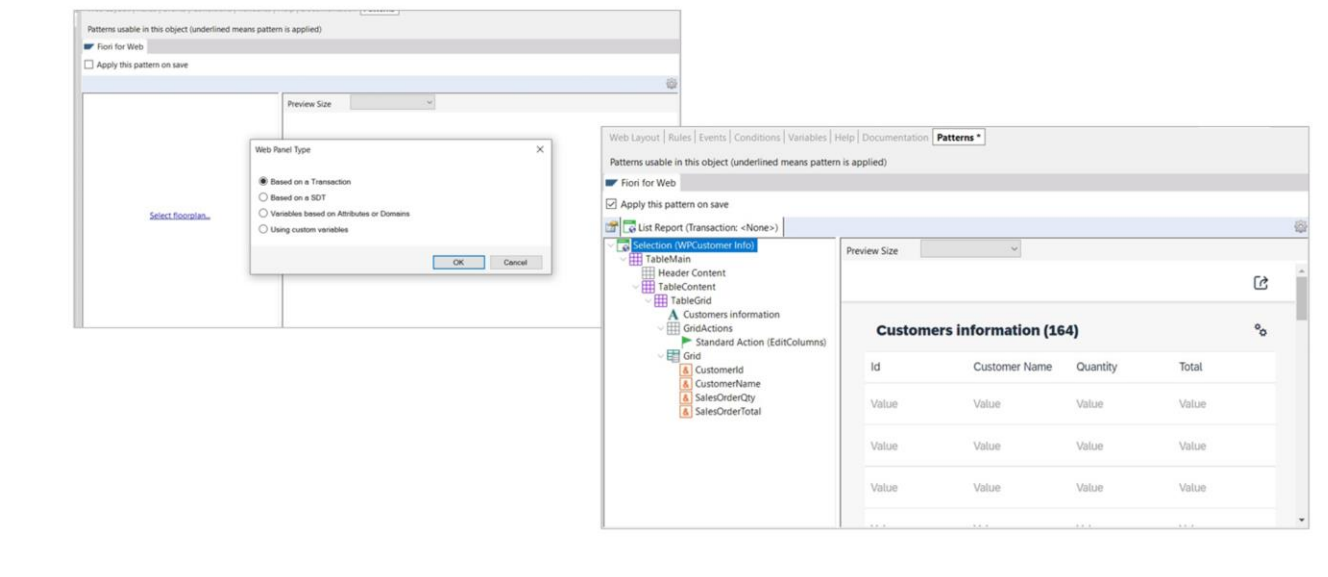

EmPara isso criamos um novo Web Panel, desta vez chamado CustomersGralInfo. O salvamos e vamos para a aba Patterns, para inicializá-lo desta vez como ListReport. Anteriormente aplicamos este floorplan a uma Transação, mas como agora estamos trabalhando com um Web panel, nos pede para indicar a origem dos dados a serem exibidos no grid. Pode ser:

- A partir de uma transação
- A partir de um SDT, ou seja, de um tipo de dado estruturado
- A partir de variáveis baseadas em atributos ou domínios
- a partir de variáveis definidas pelo usuário.

Em nosso exemplo, vamos escolher variáveis baseadas em atributos ou domínios.

primeiro lugar, selecionamos CustomerId, e vamos adicionando as outras variáveis que precisamos:

CustomerName, CustomerAddress e CustomerPhone baseadas nos atributos de mesmo nome..

Em seguida, adicionamos a variável &SalesOrderTotal.. E &SalesOrderQty, cada uma com sua correspondente descrição

Como nosso objetivo é um Web panel que nos mostre informação, vamos remover as ações de Insert, Update e Delete

Personalizamos o título. E até aqui as definições que temos

GeneXus by Globant

Exemplo 2: Web Panel sem tabela base.

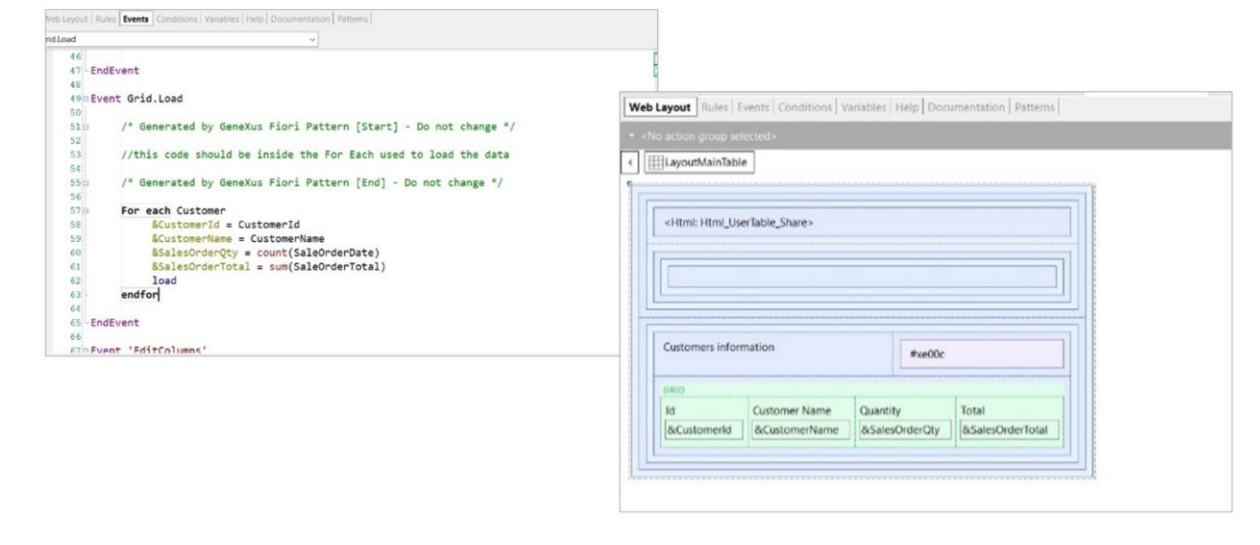

No entanto, estamos perante um Web panel sem tabela base, por isso devemos codificar a carga dos dados no evento Load:

Vamos então para a aba de eventos.... E escrevemos o for each correspondente no evento Load

Salvamos, e observemos brevemente o form gerado.

Resta-nos verificar que este Web panel esteja incluído no Fiori launchpad e também incluí-lo no menu da Master page..

Então, configuramos as propriedades necessárias e adicionamos o código de um ícone que procuramos anteriormente

Exemplo 2: Web Panel sem tabela base.

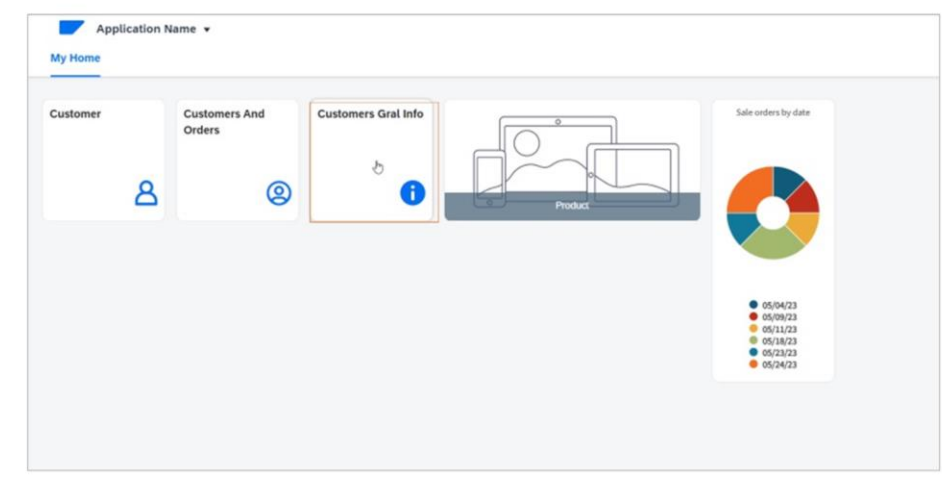

Agora sim, pressionamos F5 para ver em execução.

A seguir, veremos como personalizar o Fiori launchpad para incluir um web panel previamente criado pelo desenvolvedor e que não tem aplicada nenhuma instância do pattern Fiori for Web.

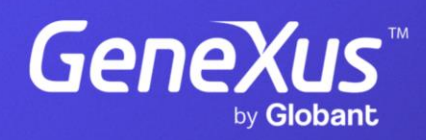

training.genexus.com